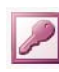

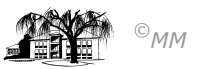

## **MS-ACCESS (VIII): Anfüge- und Kreuztabellenabfragen**

## **Anfügeabfragen**

Werden Daten einer Datenbank (mit identischen Datenfelder innerhalb einer Tabelle) von verschiedenen Personen eingegeben können diese mittels einer Anfügeabfrage zusammengefasst werden. Für unser Beispiel wollen wir eine "Sicherheitsdatei" der Mitarbeiter anfügen:

**Vorbereitungen:** Erstellen Sie eine Kopie der Mitarbeiterdatei und erhöhen Sie mittels Aktualisierungsabfrage die Personalnummern um den Wert 50000.

**Vorgehensweise:** Erstellen Sie eine Anfügeabfrage mit allen Datenfeldern der Mitarbeitertabelle. Sie werden nun befragt an welche Tabelle Sie die Daten anfügen wollen. In unserem Fall wird die Mitarbeitertabelle an die Kopie angefügt. Nach dem Ausführen der Abfrage ergibt sich eine Tabelle mit doppelt vorkommenden Datensätzen.

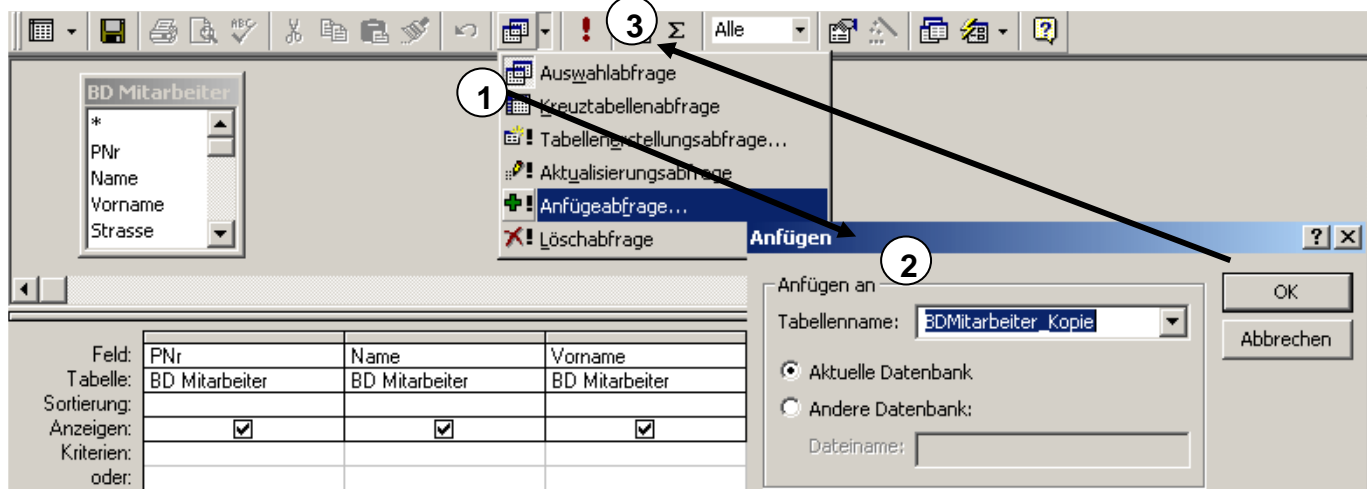

**Aufgabenstellung 1:** Führen Sie den gegebenen Fall durch.

## **Kreuztabellenabfrage**

Mit Hilfe der Kreuztabellenabfrage können statistische Auswertungen eines Datenbestandes vorgenommen werden. In unserem Fall soll die Mitarbeitertabelle Gehälter von den Mitarbeitern aufsummieren, die aus einem Ort kommen und die einem Familienstand zugehören. (Dies ist nur ein Veranschaulichungsbeispiel!!)

Im Entwurfsfeld der Kreuztabellenabfrage werden die Felder Ort, FamStand und Gehalt übernommen. Die **Funktionen** der einzelnen Felder sowie die **Kreuztabelleneigenschaft** werden entsprechend dem gegebenen Entwurf übernommen.

Wichtig hierbei ist, dass

- a) Funktionen nur entsprechend der Datenfeldeigenschaften zugeordnet werden können (Namen können nicht summiert werden).
- b) Die drei Kreuztabelleneigenschaften (**Spaltenüberschrift**, **Zeilenüberschrift** und **Wert**) im Abfrageentwurf vorkommen müssen.

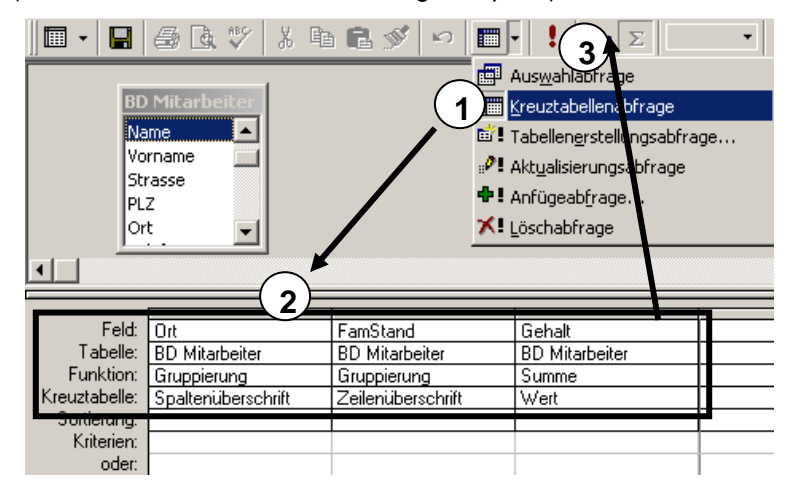

Als Ergebnis liefert MS-ACCESS folgendes Kreuztabellenergebnis:

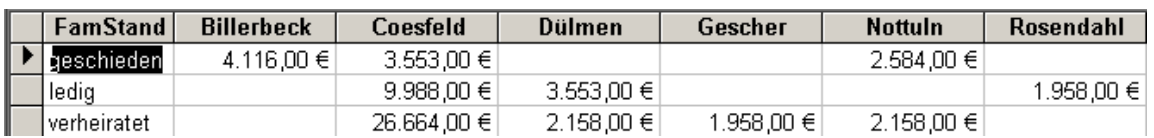

**Aufgabenstellung 1:** Führen Sie den gegebenen Fall durch und entwickeln Sie einen eigene Kreuztabellenabfrage.